## **9.2 Understanding the Tuition Calculation Flag**

**Purpose:** Use this document as a reference for understanding the tuition calculation flag within Student Financials in ctcl ink.

**Audience:** Student Financials Staff.

Before you calculate tuition, a number of components must be set up, for example:

- 1. The SF Business Unit
- 2. A billing and due calendar
- 3. An adjustment calendar
- 4. Tuition calculation controls
- 5. Trigger criteria
- 6. Term fees
- 7. Tuition group criteria and tuition groups
- 8. Waivers

Students must also be enrolled and activated in a term. You do much of this setup once, and modify it rarely, if ever.

Notice the **Tuition Calc Required** check box. A selected check box (even though it is gray) signifies that something in a student's account has changed, so the tuition should be recalculated.

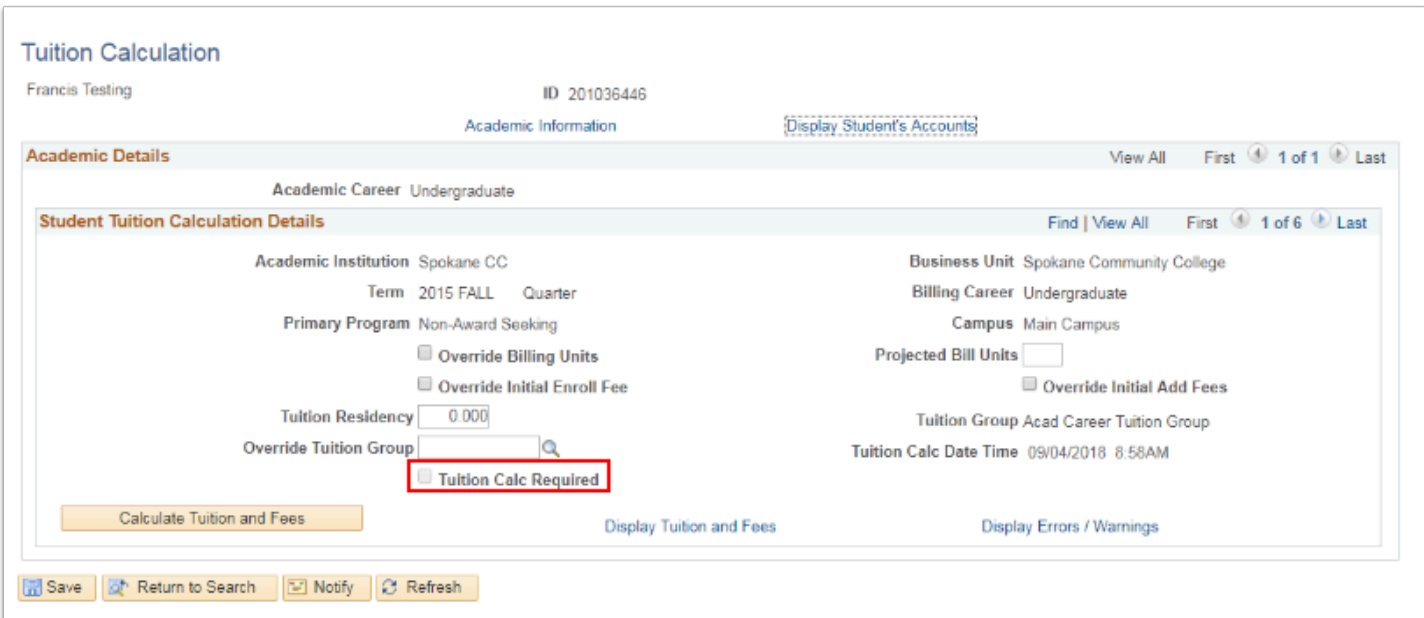

There are certain actions that will happen in a student's account that will result in the tuition flag being turned on. There are also actions that will not flag a student's account. These students will be picked up in the All Student calculation process on the weekend; or you can process tuition calculation individually on the students impacted.

Actions that will turn the Tuition Calculation Required flag **ON**:

- 1. Adding a row to term activation.
- 2. Adding a row to Student Program Plan (not correcting an existing row).
- 3. Changing the Override Tuition Group.
- 4. Changing a value on the Optional Fees per Student component.
- 5. Changing or adding an equation variable for the student.
- 6. Changing or adding Student Enrollment.
- 7. Changing or adding to Residency Official (could place the student in a different Tuition Group).
- 8. Posting Grades.
- 9. Changing the Student Group.
- 10. Changing Enrollment data.

 Changing any of these fields on **Student Career Term Record** will always trigger the recalculate flag:

- 1. ACADEMIC\_LOAD
- 2. ACAD\_LEVEL\_BOT
- 3. ACAD\_LEVEL\_PROJ
- 4. ACAD\_LOAD\_APPR
- 5. STDNT\_CAR\_NBR
- 6. ACAD\_PROG\_PRIMARY
- 7. ACAD\_YEAR
- 8. BILLING\_CAREER
- 9. CUR RESIDENT TERMS
- 10. TRF RESIDENT TERMS
- 11. ELIG\_TO\_ENROLL
- 12. FORM OF STUDY
- 13. FULLY ENRL DT
- 14. LAST DATE ATTENDED
- 15. PROJ BILL UNT
- 16. OVRD\_BILL\_UNITS
- 17. WITHDRAW\_CODE
- 18. WITHDRAW\_DATE
- 19. INSTITUTION
- 20. STRM

 Changing any of the following will **NOT** turn the recalculate flag on and will require that batch calculation be run on the **Tuition for Multiple Students** page for everyone or for the individuals affected:

- 1. Changing anything on an item type.
- 2. Using Correction mode on student program/plan instead of adding a new row for a data change will not turn the flag on.
- 3. Adding a row for a new program/plan will not turn the flag on if the default on the SF Business Unit is set to No.

 Changing any of the following on the Set Up SACR,> Product Related > Student Financials > Tuition and Fees menu will **NOT** set the flag:

- 1. Adjustment Calendars
- 2. Billing and Due Calendars
- 3. Tuition Calculation Controls
- 4. Criteria
- 5. Term Fees
- 6. Min/Max Fees
- 7. Waivers
- 8. Transaction Fees
- 9. Tuition Groups
- 10. Changes in course and/or class fees

**A** Note that if you change a Tuition Group on the setup page, (like changing criteria, term fees, adding waivers to term fees, etc.) that does **NOT** set the flag; however, if you change the Tuition Group on the Student Record page, that **WILL** set the flag.